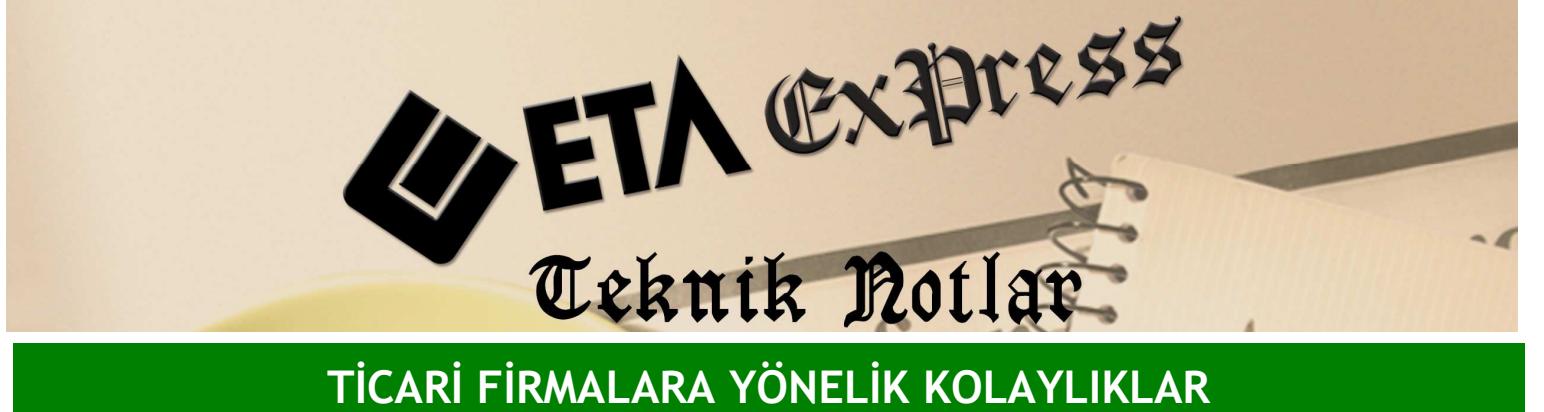

Đ**lgili Versiyon/lar :** ETA:SQL, ETA:V.8-SQL Đ**lgili Modül/ler :** Fatura

## FATURA İÇİNDEYKEN STOK ve CARİ KARTLARININ DEĞİŞTİRİLMESİ

Bir fatura düzenlerken bazen cari kartlarında veya stok kartlarında değişiklik yapma ihtiyacı duyarız.

Örneğin müşterimiz karşımızda ve ona fatura kesiyoruz bu anda müşterimiz adresinin değiştiğini söylüyor. Bu değişikliği Cari modülüne gitmeden yapabiliriz. Bir alım faturası işlerken aldığımız ürünün satış fiyatını o anda belirlemek istersek bu işlemi Fatura ekranından çıkmadan rahatlıkla yapabiliriz.

Bunun için ; Fatura ekranında cari kart seçili durumdayken F8 tuşunun yanında bulunan aşağı ok şeklindeki tuşa basıyoruz ve Cari Kart Tanımlama seçeneğini seçiyoruz.

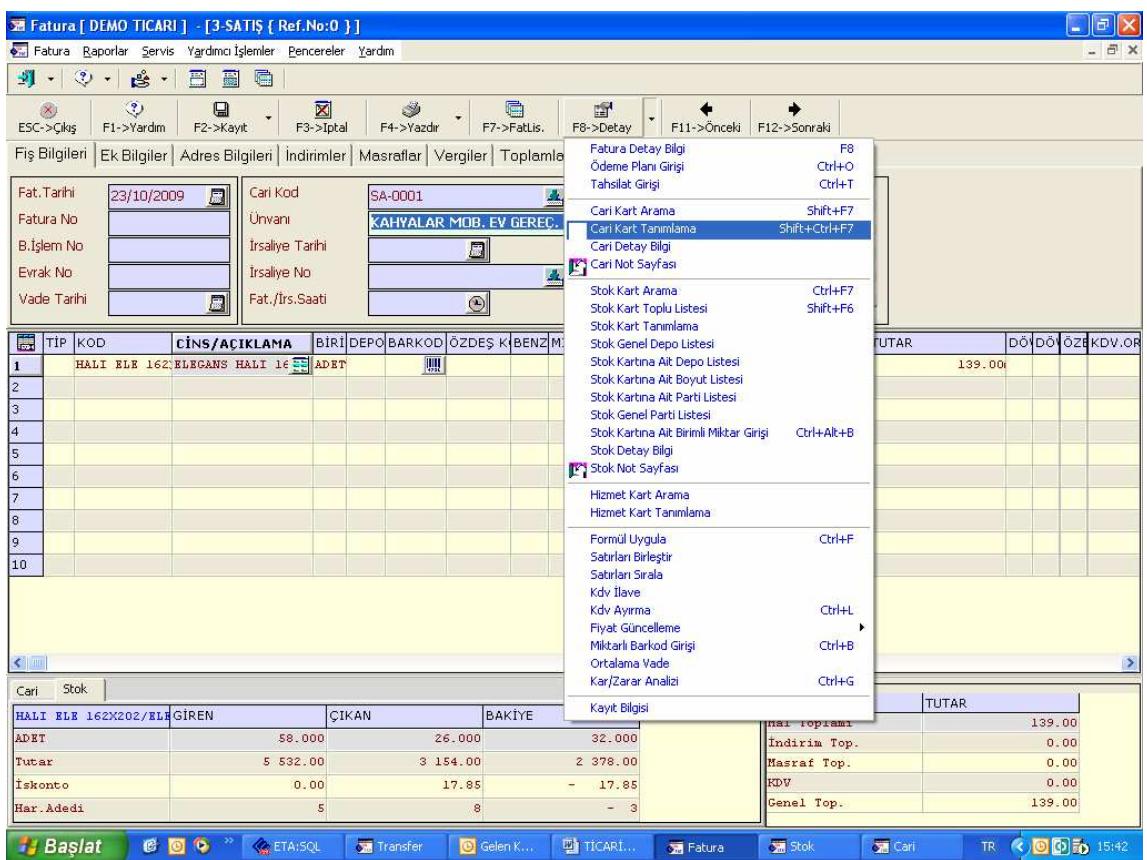

Ya da aynı işlemi herhangi bir menüye gitmeden klavyeden Ctrl+Shift+F7 tuşlarına basarak da yapabiliriz. Bu durumda karşımıza fatura üzerindeki cari kartı gelecektir.

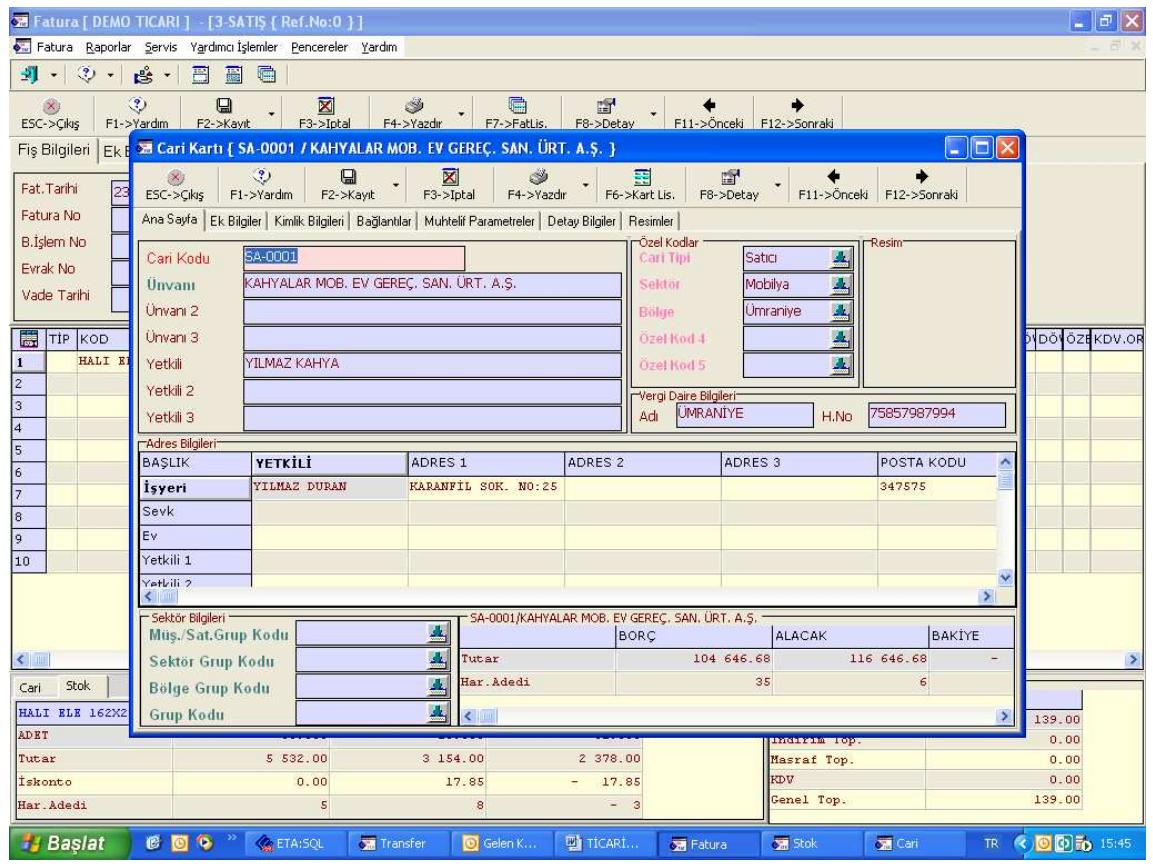

Cari kart üzerinde gerekli değişikliği yapıp **F2**-Kayıt tuşu ile kayıt ediyoruz.

Bu işlemin bir benzeri Stok için de geçerlidir. Yalnız stok kartına klavyeden değil yukarıda anlatılan menüler izlenerek ulaşılabilir. Yani faturada stok kartı üzerindeyken F8'in yanında bulunan aşağı ok şeklindeki tuşa Mouse ile tıklıyoruz ve Stok Kartı Tanımlama seçeneğini seçiyoruz. Yine aynı şekilde stok kartı üzerinde gerekli değişikliği yapıp **F2** ile kayıt ediyoruz.

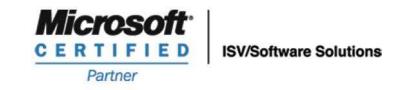

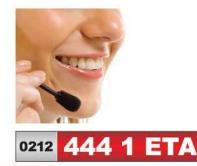

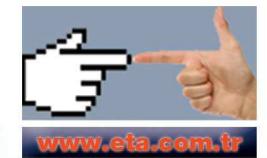